## **Using the PRIMIS Familial Hypercholesterolaemia (FH) quality improvement tool**

## **CVD08 Screening for Familial hypercholesterolaemia (FH)**

All patients identified as at risk of FH are screened using the Simon Broome criteria and referred to Lipid clinic / FH clinic as appropriate (CVD08) Measure:

- Number of patients with diagnosis of familial hypercholesterolaemia- heterozygous / homozygous
- % of patients with FH screened using Simon Broome criteria
- Number patients identified as very high risk of FH
- % of patients at very high risk of FH screened using Simon Broome criteria
- % of patients referred to lipid clinic / FH clinic
- 1. **Run the PRIMIS Familial Hypercholesterolaemia (FH) quality improvement tool on clinical system using CHART software.** Before using the tool you must ensure that CHART is installed and you are familiar with how to use the software. Detailed instructions can be found on the PRIMIS website: <http://www.nottingham.ac.uk/primis/tools-chart/chart/obtain-install-chart.aspx>
- 2. This tools will prioritise patients at risk of FH for screening:
	- a. Those with any type of familial hypercholesterolaemia diagnosis
	- b. Those at very high risk of FH (using FAMCAT criteria)
	- c. Those that have been screened in last 12months (Simon Broome
- 3. Once run you will see displayed in CHART the Classic view summary sheet shown on the next page.
- 4. **The details of the two groups of patients you need to review are highlighted by the Red Box.** Click on the number and this will display the patient list in an Excel spreadsheet. You can make a copy of the spreadsheet or print the list (by highlighting the columns you require, e.g. name, address, DOB)
- 5. Review the patient in the following groups using the Simon Broome Criteria<sup>1</sup> and the local referral pathway<sup>2</sup>:
	- a. Diagnosed of whom have not been screened in last 12 months
	- b. Very high risk of whom have not been screened in the last 12 months
- 6. Keep a record of when patients have been reviewed and the outcome. If you have copied the spreadsheet save this file and add comments in the last column. Practices should also make a note in the patient record, e.g. Records reviewed as part of FH audit…… As a minimum **ensure the Read code***: Assess using Si Broome diagn criteria familial hypercholest* **(XaR6H or 3878.) has been added** – this will then show on the summary sheet when the audit tool is rerun.
- 7. When considering referral, please refer to the Sheffield Teaching Hospitals referral pathway for adult patients with query Familial Hypercholesterolaemia (FH). **Those meeting the criteria should be referred to the Sheffield/Rotherham FH service** for diagnostic testing and potential cascade testing in family members (See links below). **Record as** *Referral to Lipid Clinic* **(8HT1.)**
- *8. Please note: baseline triglycerides should be <2.5 mmol/l to be eligible for referral to FH clinic. If >2.5 mmol/l consider referral to Lipid Clinic, especially if total cholesterol >9 mmol/l.*

1

<sup>&</sup>lt;sup>1</sup> [http://best.barnsleyccg.nhs.uk/clinical-support/diagnostic-](http://best.barnsleyccg.nhs.uk/clinical-support/diagnostic-tools/Cadiovascular/Familial%20hypercholesterolaemia%20Simon%20Broome%20criteria.pdf)

[tools/Cadiovascular/Familial%20hypercholesterolaemia%20Simon%20Broome%20criteria.pdf](http://best.barnsleyccg.nhs.uk/clinical-support/diagnostic-tools/Cadiovascular/Familial%20hypercholesterolaemia%20Simon%20Broome%20criteria.pdf)

<sup>&</sup>lt;sup>2</sup> [http://best.barnsleyccg.nhs.uk/clinical-support/local-pathways-and-](http://best.barnsleyccg.nhs.uk/clinical-support/local-pathways-and-guidelines/Sheffield%20Pathways/Sheffield%20referral%20pathway%20for%20adult%20patients%20with%20query%20Familial%20Hypercholesterolaemia%20FH%20December%2017.pdf)

[guidelines/Sheffield%20Pathways/Sheffield%20referral%20pathway%20for%20adult%20patients%20with%20query%20Familial%20Hypercholesterol](http://best.barnsleyccg.nhs.uk/clinical-support/local-pathways-and-guidelines/Sheffield%20Pathways/Sheffield%20referral%20pathway%20for%20adult%20patients%20with%20query%20Familial%20Hypercholesterolaemia%20FH%20December%2017.pdf) [aemia%20FH%20December%2017.pdf](http://best.barnsleyccg.nhs.uk/clinical-support/local-pathways-and-guidelines/Sheffield%20Pathways/Sheffield%20referral%20pathway%20for%20adult%20patients%20with%20query%20Familial%20Hypercholesterolaemia%20FH%20December%2017.pdf)

## **Using the PRIMIS Familial Hypercholesterolaemia (FH) quality improvement tool**

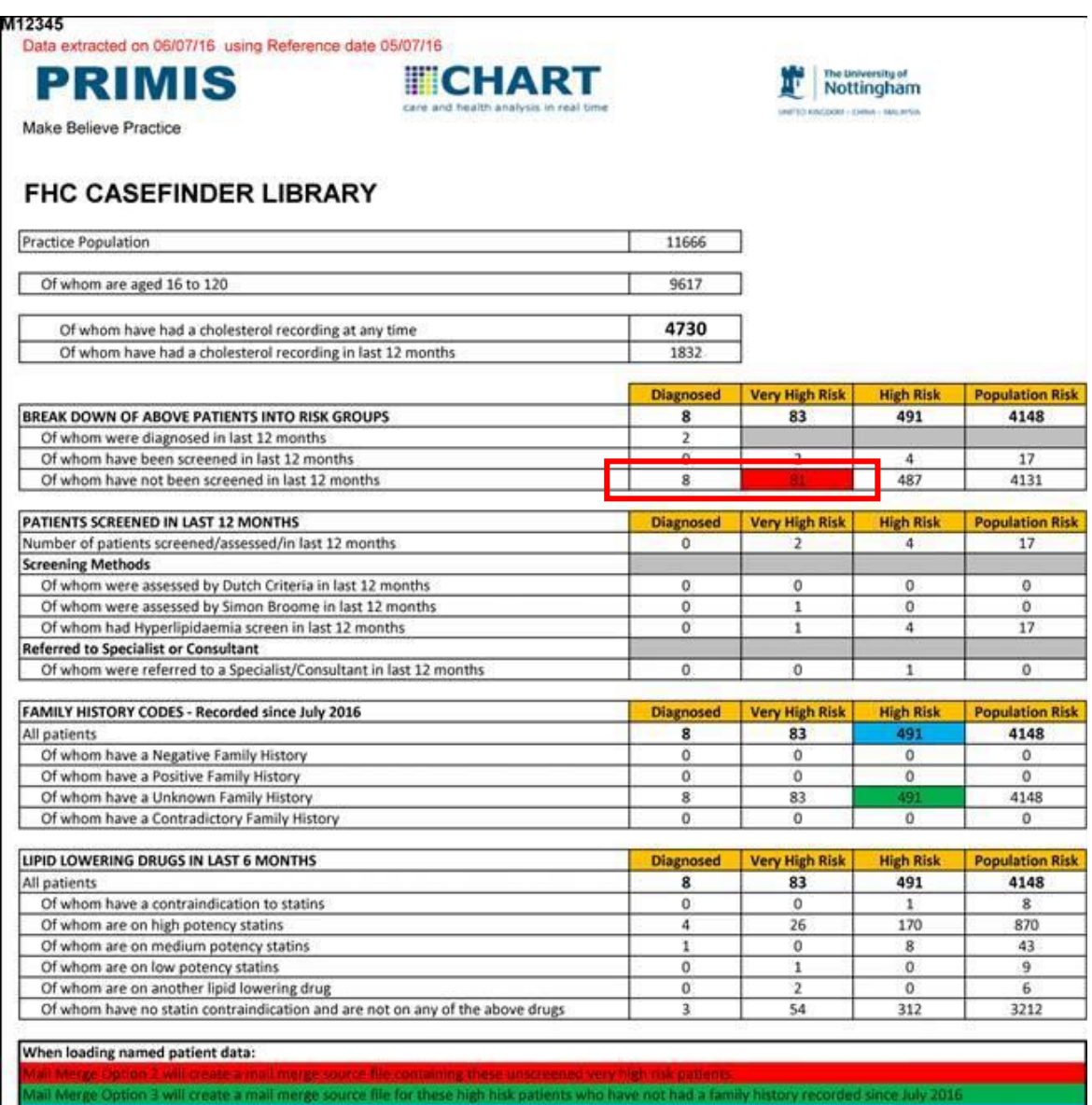

dit to capture an up to date family history for these high risk patients do the first tin

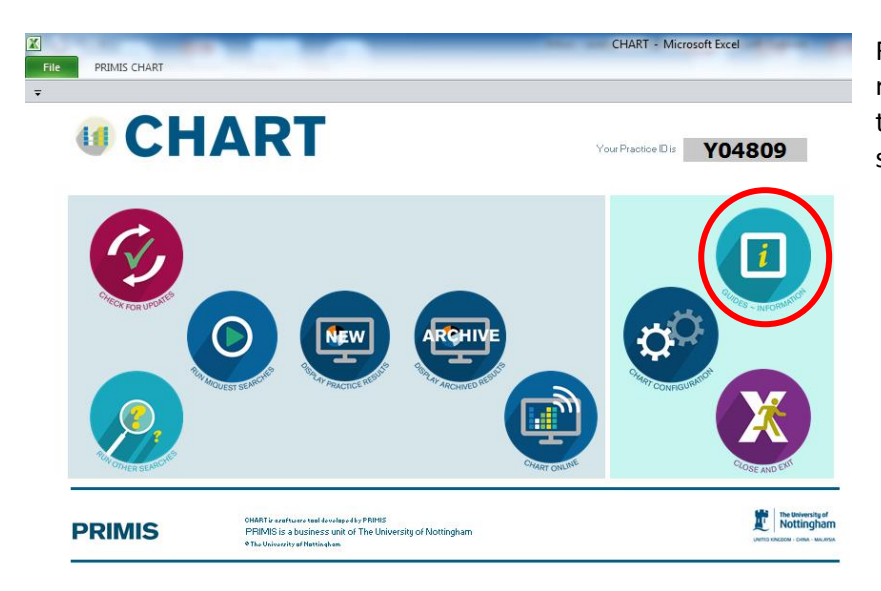

Further guidance on using CHART, running Miquest and specific audit tools can be found via the CHART software: Guides - Information